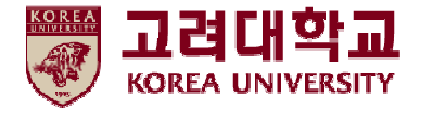

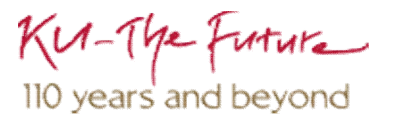

#### **무선 네트워크 설정 방법 안드로이드 OS 환경**

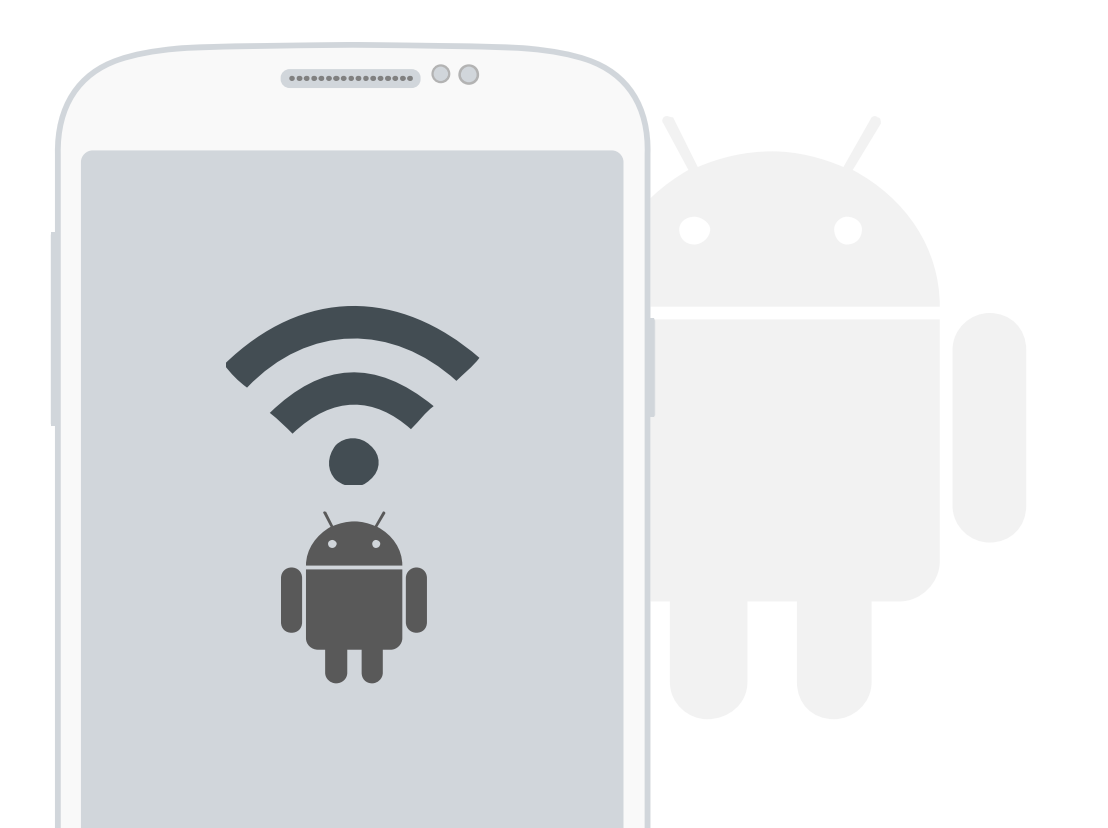

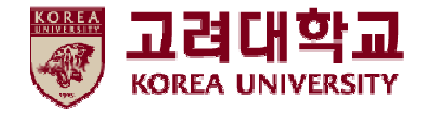

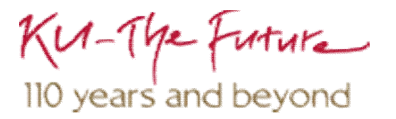

# 목차

#### 1. 프로파일 설정

2. 프로파일 삭제

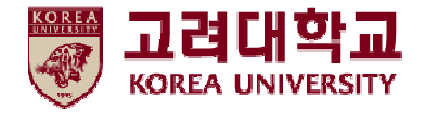

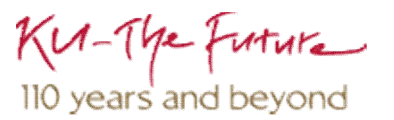

## 1. 프로파일 자동 설정

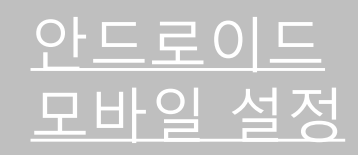

- 안드로이드OS를사용하는단말기에서 무선 랜을 사용하기위한네트워크설정화면입니다.
- **안드로이드OS를사용하는단말기설정모두동일합니다.**

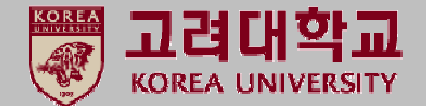

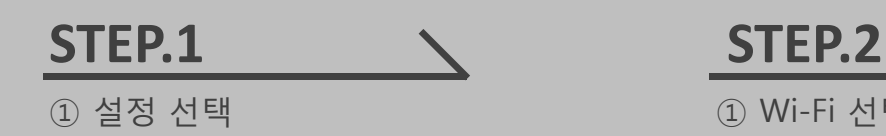

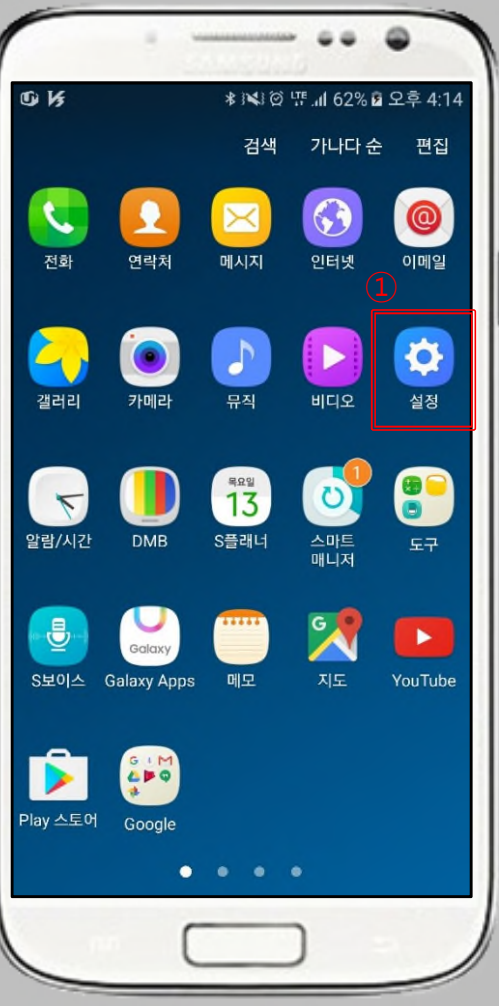

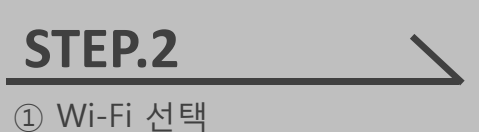

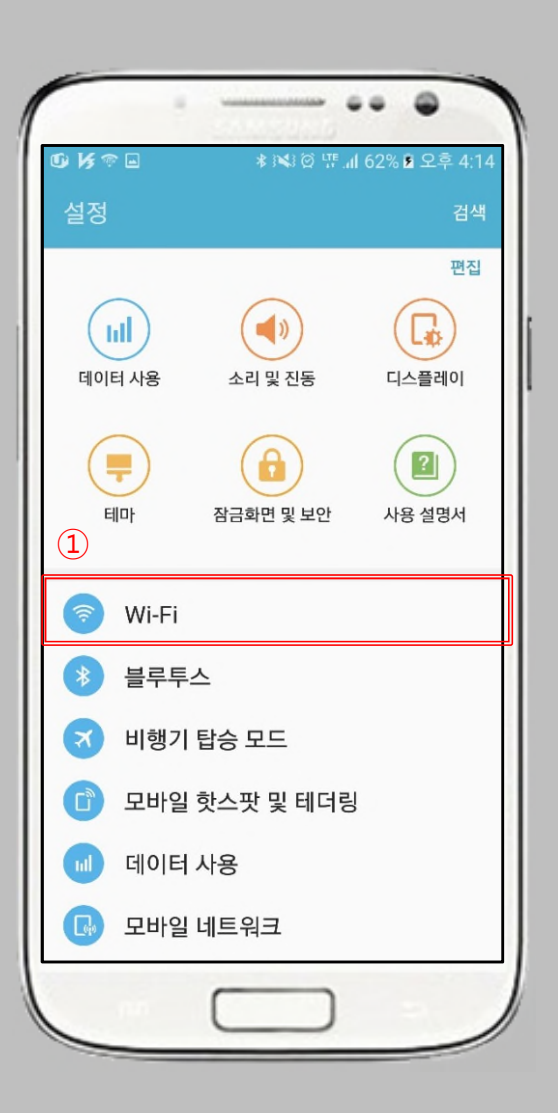

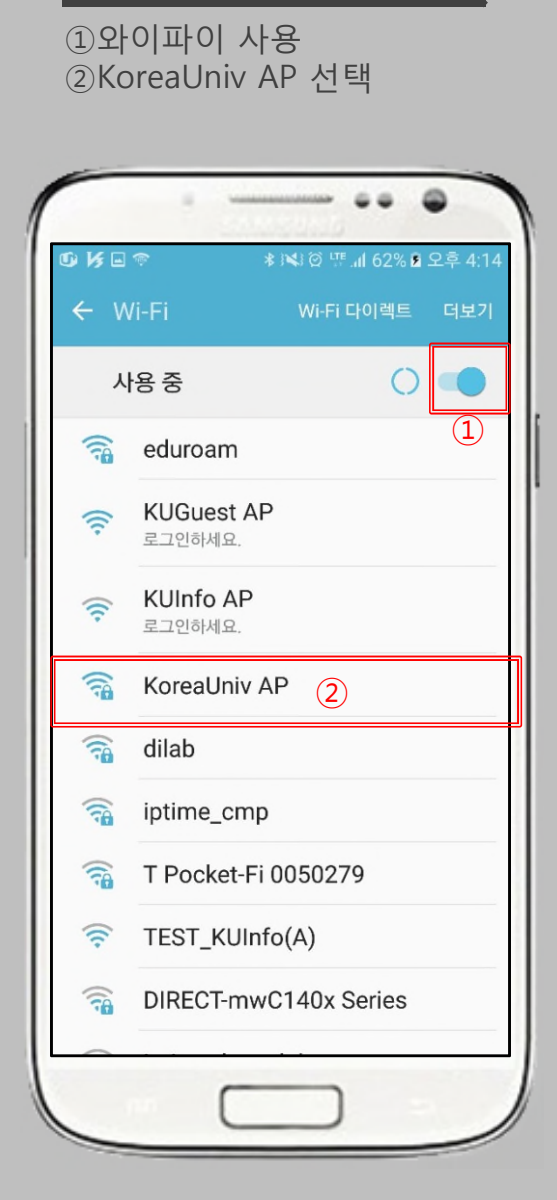

**STEP.3**

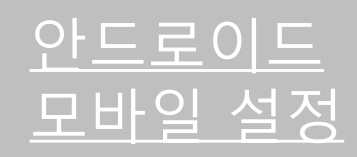

- 안드로이드OS를사용하는단말기에서 무선 랜을 사용하기위한네트워크설정화면입니다.
- **안드로이드OS를사용하는단말기설정모두동일합니다.**

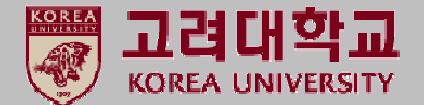

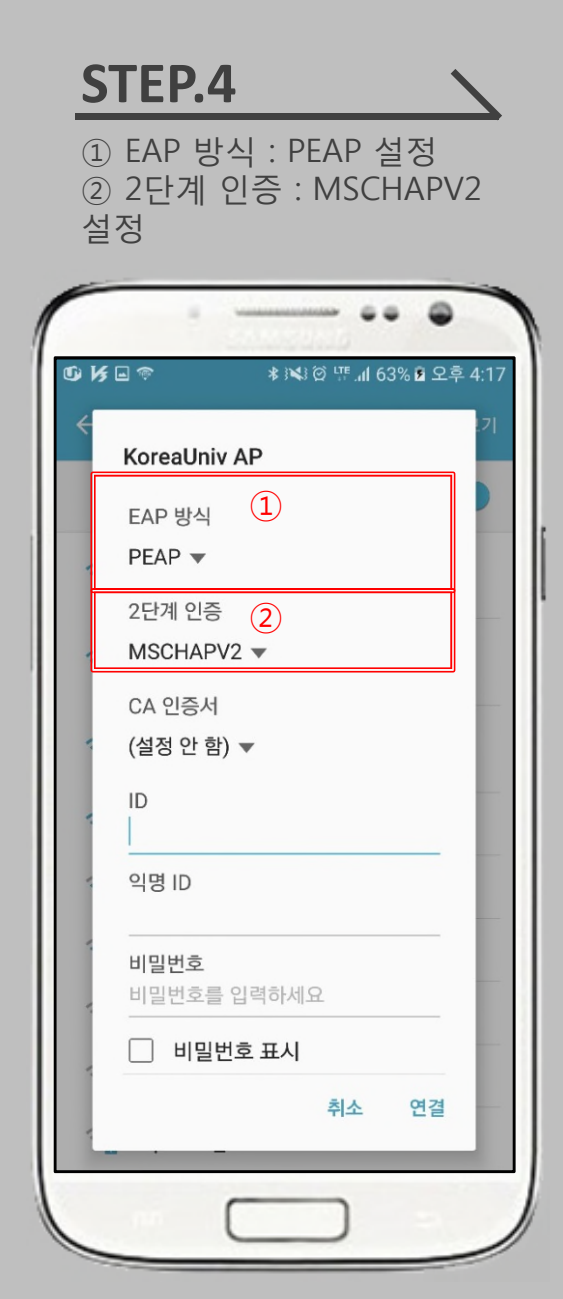

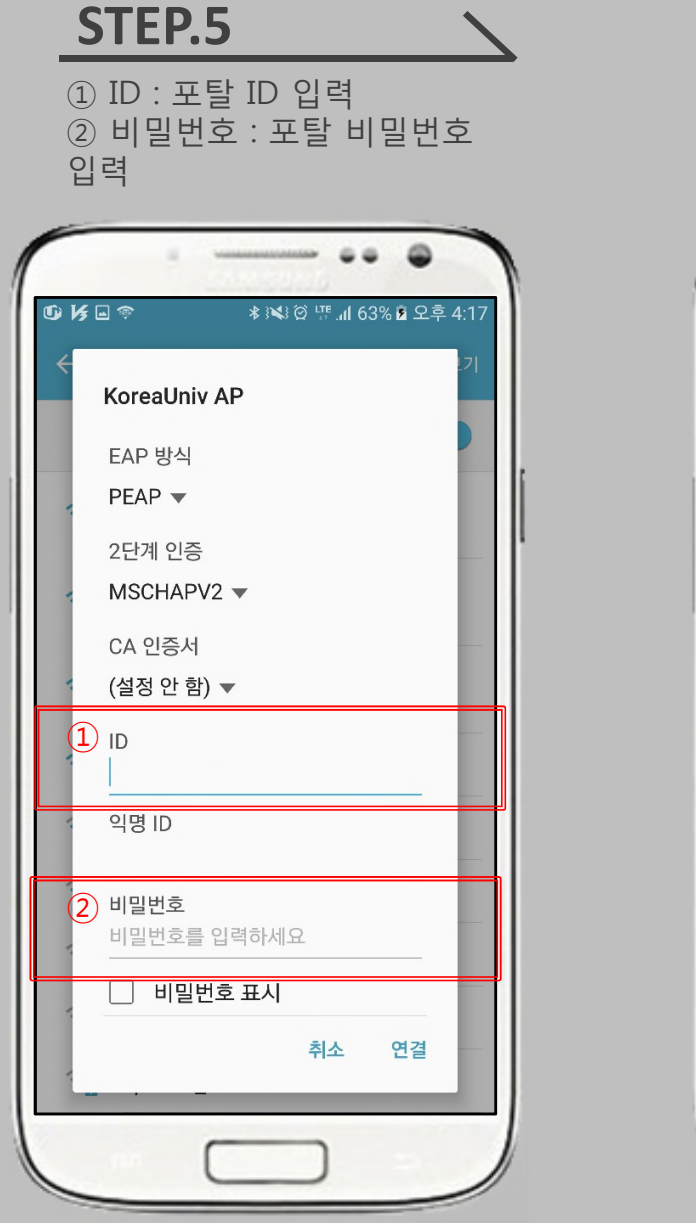

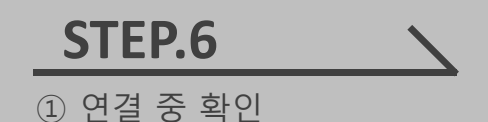

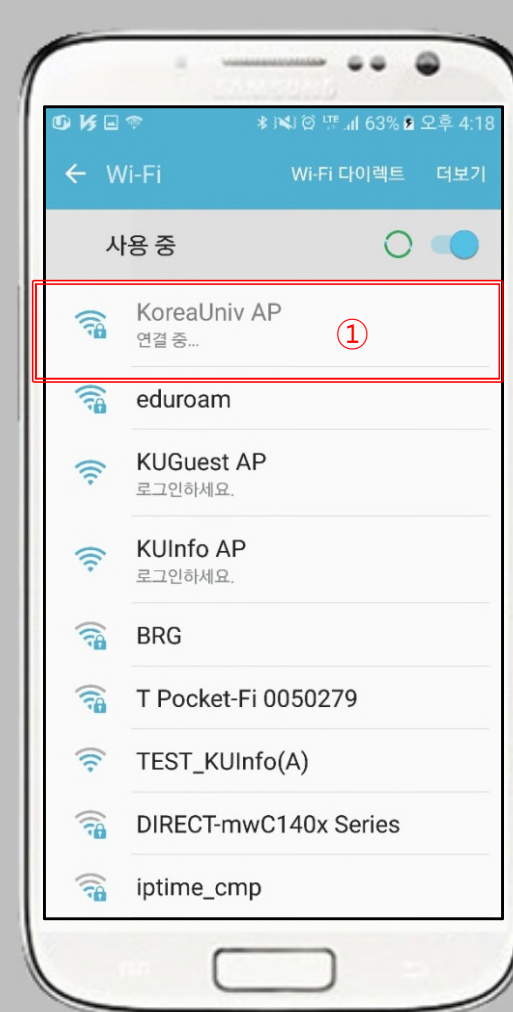

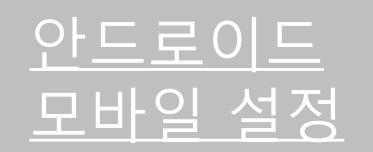

• 안드로이드OS를사용하는단말기에서 무선 랜을 사용하기위한네트워크설정화면입니다.

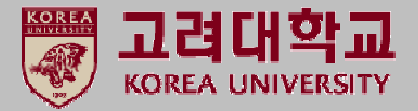

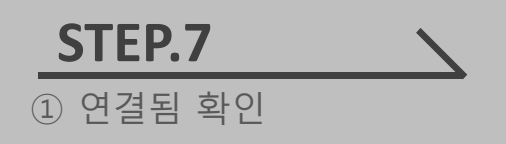

• **안드로이드OS를사용하는단말기설정모두동일합니다.**

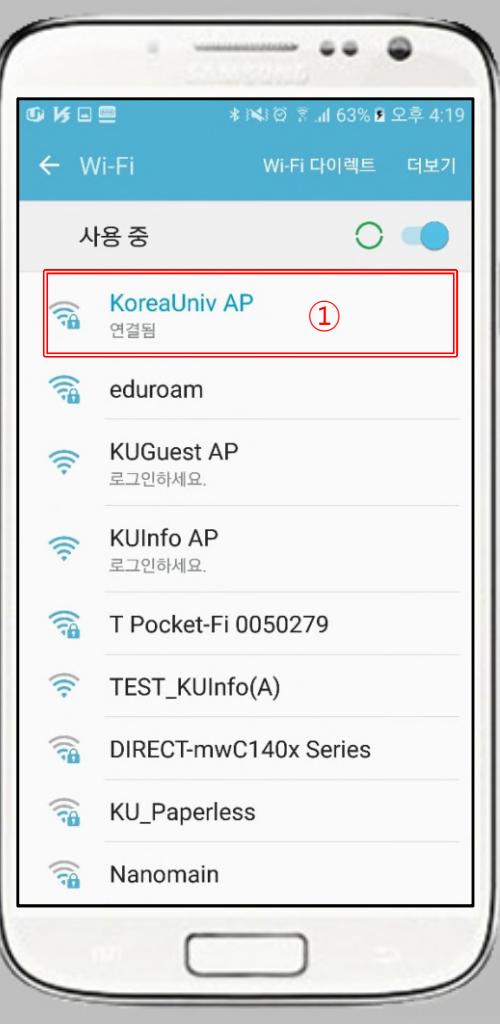

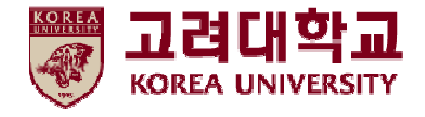

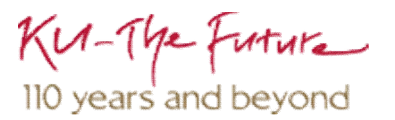

#### 2. 프로파일 삭제

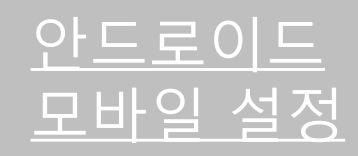

- 안드로이드OS를사용하는단말기에서 무선 랜을 사용하기위한네트워크설정화면입니다.
- **안드로이드OS를사용하는단말기설정모두동일합니다.**

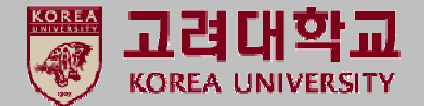

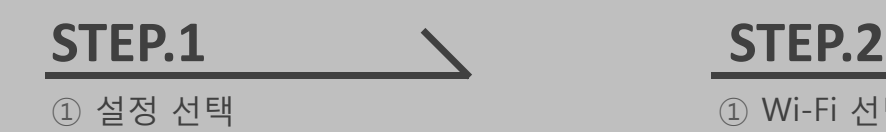

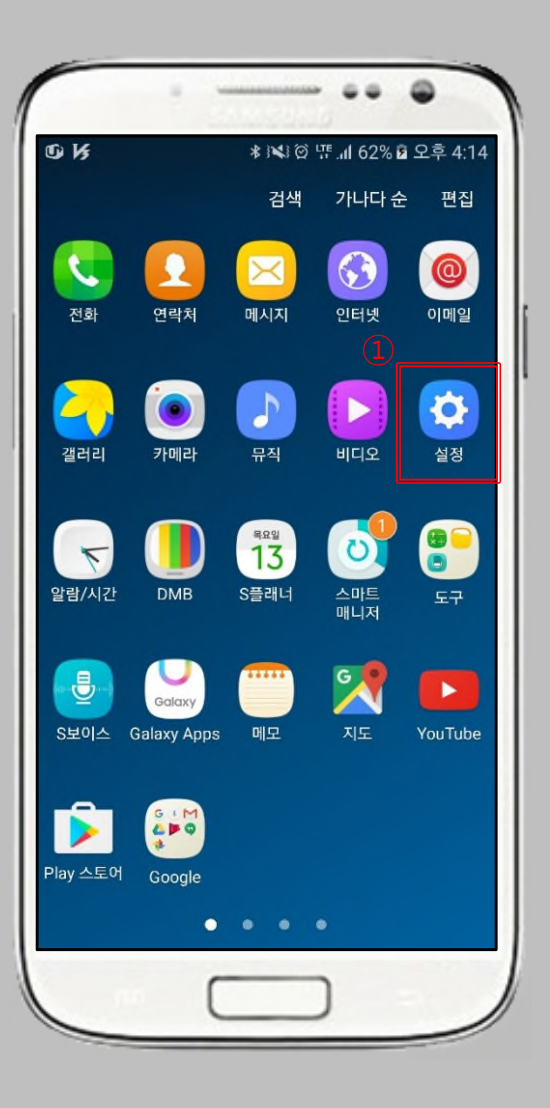

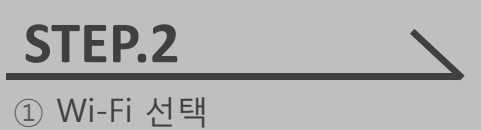

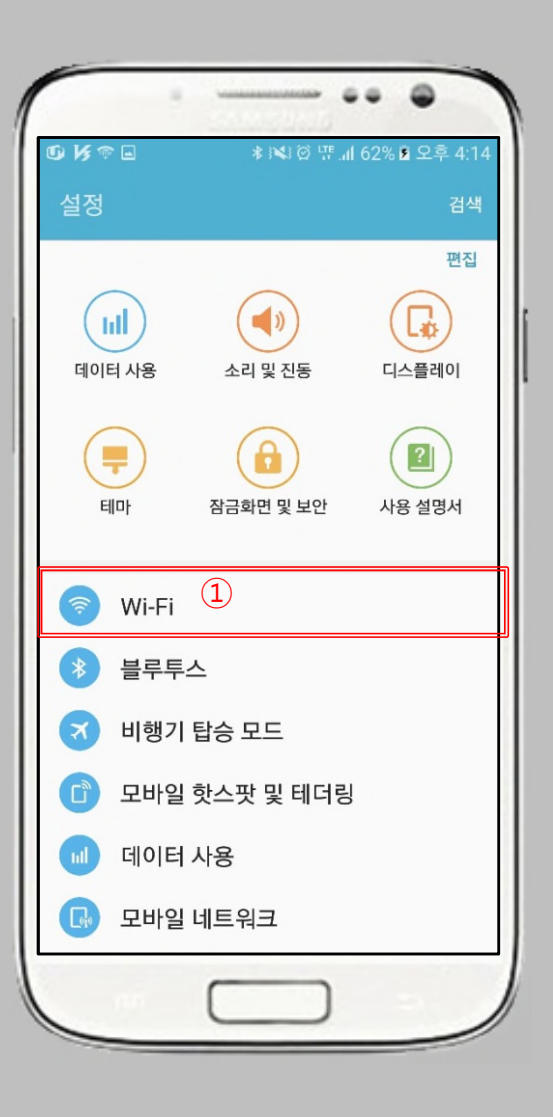

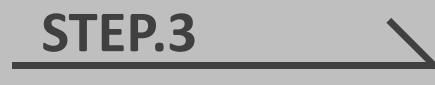

① KoreaUniv AP 선택

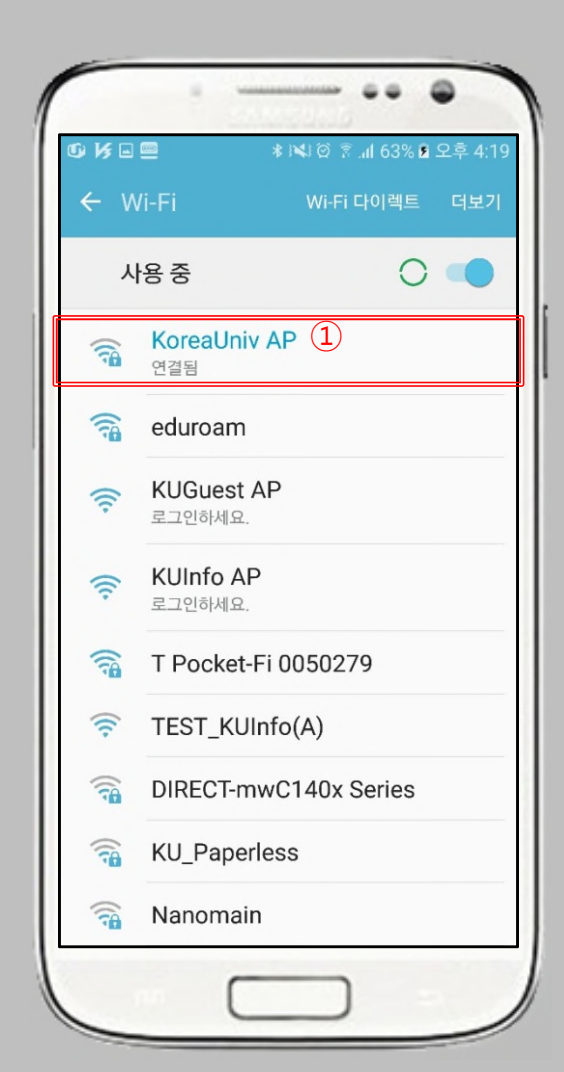

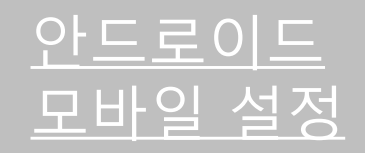

• 안드로이드OS를사용하는단말기에서 무선 랜을 사용하기위한네트워크설정화면입니다.

• **안드로이드OS를사용하는단말기설정모두동일합니다.**

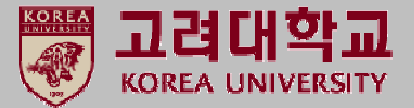

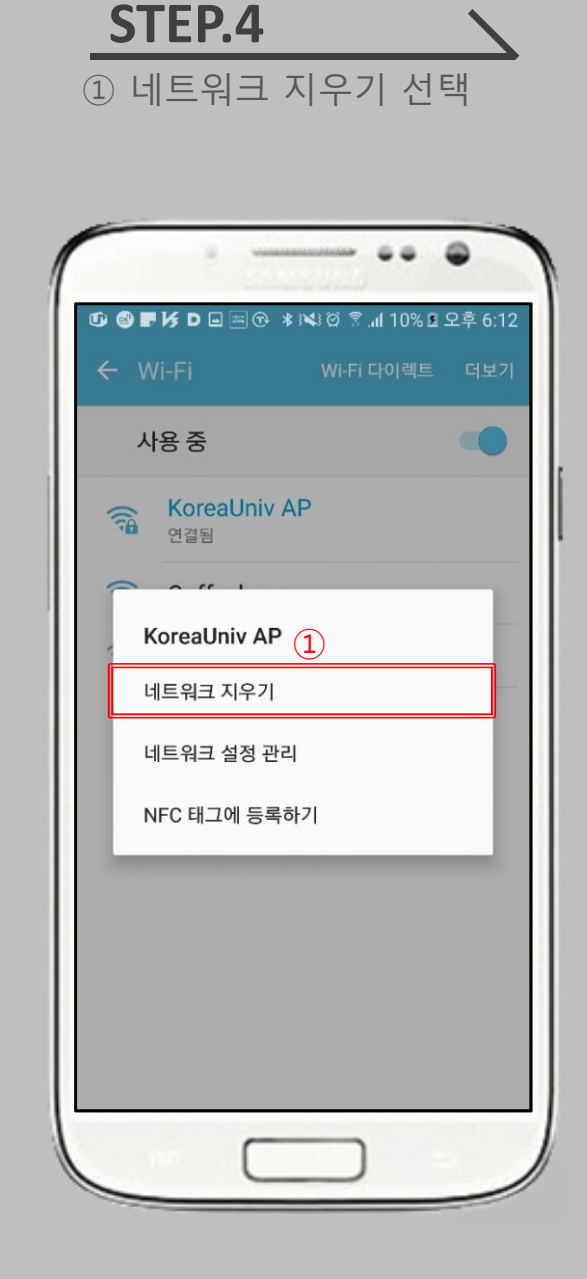

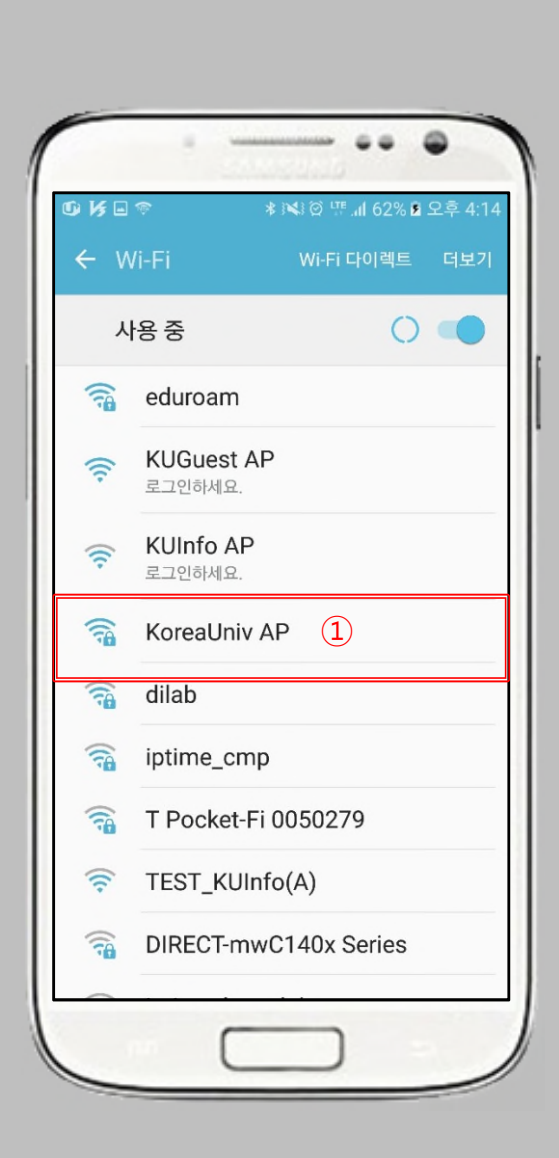

① 사용 해제 된 것 확인

**STEP.5**

## **Thank you**